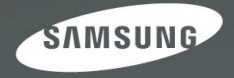

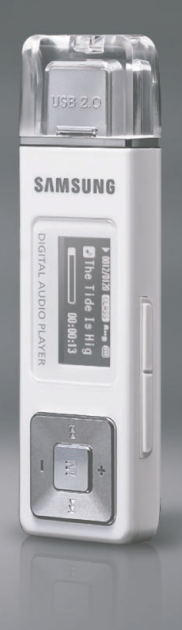

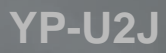

Pour votre sécurité Lisez attentivement ce manuel afin d'utiliser cet appareil correctement et d'éviter tout danger ou dommage matériel.

# **AVERTISSEMENT**

Vous risquez de vous blesser gravement si vous ne tenez pas compte de ces instructions.

#### **Utilisation de l'appareil**

**Une mauvaise utilisation peut provoquer des explosions, des incendies ou des décharges électriques.**

**Pour éviter les troubles auditifs**

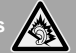

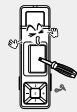

**Ne prenez pas l'initiative de démonter, réparer ou modifier cet appareil vousmême.**

#### **Ne mouillez pas l'appareil et ne le laissez pas tomber dans l'eau.**

Si l'appareil est mouillé, ne l'allumez pas. Contactez un centre de dépannage.

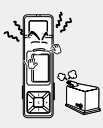

**Ne posez pas l'appareil dans un endroit humide, poussiéreux ou couvert de suie, sous peine de provoquer un incendie ou une décharge électrique.**

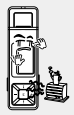

**Ne laissez pas l'appareil dans un lieu où la température excède 35°C (comme un sauna ou une voiture en stationnement par exemple).** En été, la température à l'intérieur d'une voiture peut atteindre 80°C.

**L'utilisation prolongée de l'écouteur ou du casque peut fortement réduire votre acuité auditive.**

Si vous vous exposez à un volume sonore supérieur à 85 dB pendant une durée prolongée, votre ouïe sera irrémédiablement endommagée. Plus le son est élevé, plus votre acuité auditive diminue (une conversation ordinaire a un niveau sonore compris entre 50 et 60 dB alors que celui provenant d'une route est d'environ 80 dB). Il est fortement recommandé d'utiliser un volume sonore moyen (le volume moyen est habituellement inférieur de 2/3 au volume maximal).

**Si vous ressentez des bourdonnements dans les oreilles, réduisez le volume ou n'utilisez plus l'écouteur ou le casque.**

#### **Pour éviter tout risque d'accident de la route**

**N'utilisez pas l'écouteur lorsque vous conduisez une bicyclette, une automobile ou une motocyclette.**

Dans le cas contraire, vous risqueriez de provoquer un accident grave. En outre, son utilisation est interdite par la loi dans certaines régions. L'utilisation de l'écouteur dans la rue, particulièrement sur les passages pour piétons, pourrait entraîner des accidents graves.

**Pour votre propre sécurité, assurez-vous que le câble de l'écouteur n'entrave pas vos mouvements ou ne s'accroche pas dans des objets environnants lorsque vous faites de l'exercice ou lorsque vous vous promenez.**

# **ATTENTION**

Suivez attentivement ces instructions sous peine de provoquer des blessures *physiques* ou d'endommager l'appareil.

#### **Utilisation de l'appareil**

**Utilisez votre appareil de façon à éviter tout dysfonctionnement ou tout accident.** **Évitez de causer des dysfonctionnements**

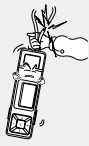

**Lorsque vous portez l'appareil autour du cou, n'exercez pas de pression excessive sur la cordelette.**

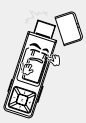

**Soyez vigilant lorsque vous utilisez l'appareil sans le capuchon USB. La fiche métallique USB possède des bords tranchants et risque de provoquer des blessures.**

#### **Gestion des données importantes**

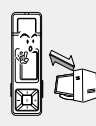

#### **Veillez à toujours enregistrer vos données les plus importantes.**

Notez bien que nous ne saurons être tenus responsables en cas de perte des données due à une panne, à une réparation ou à toute autre cause.

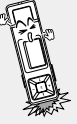

**Évitez tout impact brutal sur l'appareil (ex. : en cas de chute). Ne posez pas d'objets lourds sur le dessus de l'appareil.**

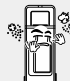

**Empêchez que des particules externes ou de la poussière ne pénètrent dans l'appareil.**

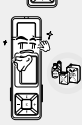

**Évitez toute projection d'eau sur l'appareil. Ne nettoyez jamais l'appareil à l'aide de produits chimiques (ex. : benzène ou diluant) sous peine de provoquer un incendie, une décharge électrique ou une détérioration de la surface.**

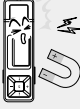

**Ne posez jamais l'appareil à proximité d'objets émettant des ondes électromagnétiques sous peine de provoquer un dysfonctionnement.**

# **Sommaire**

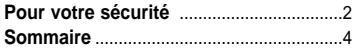

## **Chapitre 1. Préparation**

#### **Vérification de l'appareil et des**

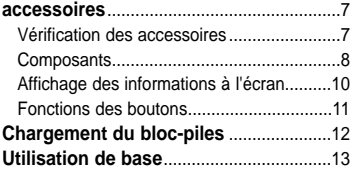

#### **Chapitre 2. Importation de fichiers musicaux**

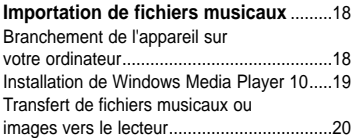

## **Chapitre 3. Écouter de la musique ou la radio FM**

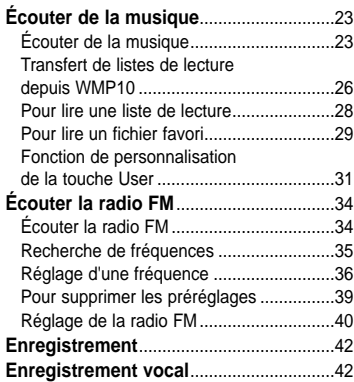

## **Chapitre 4. Réglages**

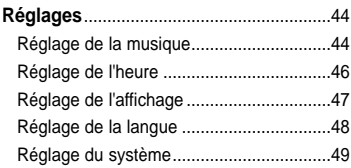

## **Chapitre 5. Dépannage**

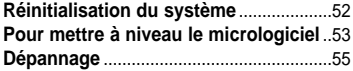

## **Chapitre 6.** Annexes

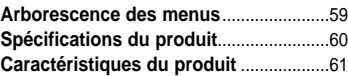

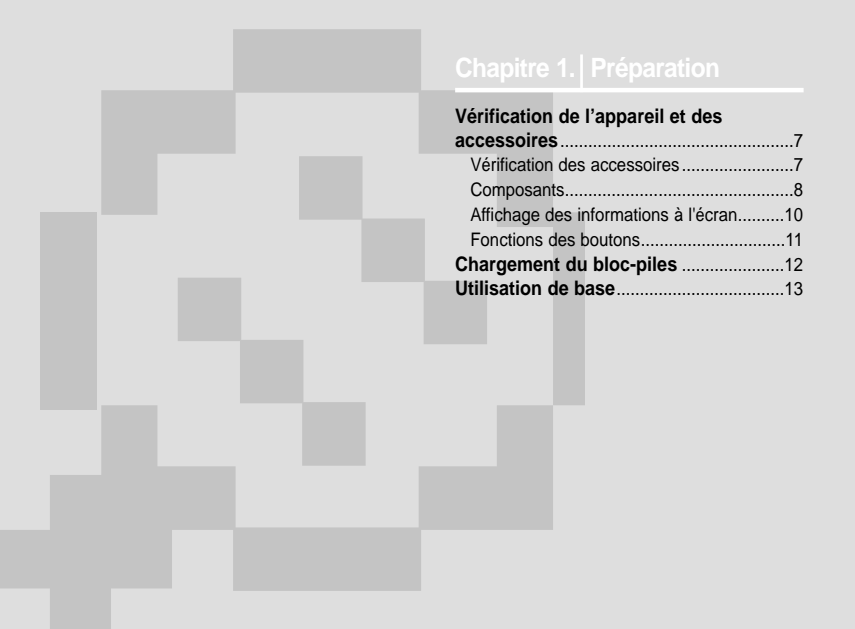

#### **Vérification de l'appareil et des accessoires Vérification des accessoires**<br>Vérification des accessoires guider et peuvent légèrement différer de

guider et peuvent légèrement différer de l'appareil lui-même.

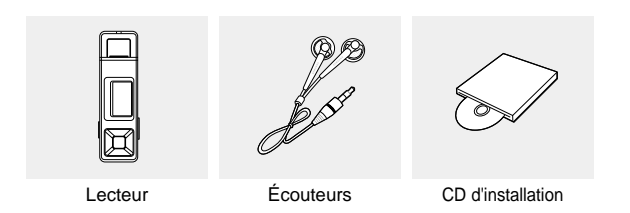

■ L'aspect des accessoires est susceptible d'être amélioré et modifié sans notification préalable.

## **Composants**

#### **Face avant, côté droit et dessus de l'appareil**

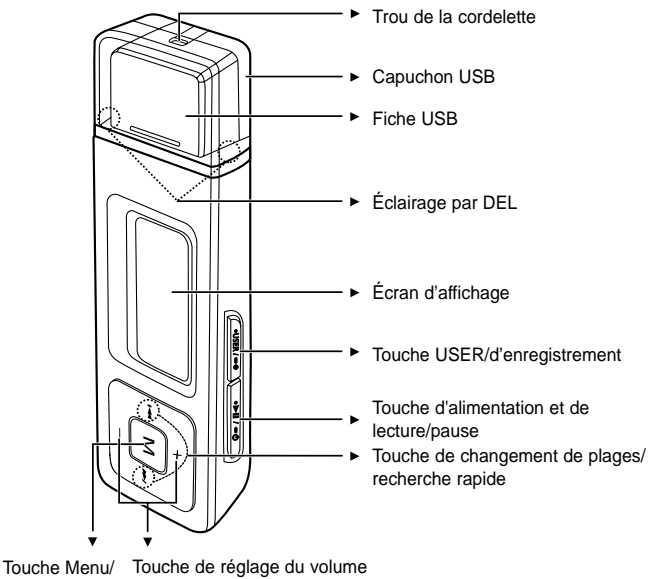

de sélection

# 9**Chapitre 1. Préparation Vérification de l'appareil et des accessoires** Vérification de l'appareil et des accessoires

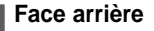

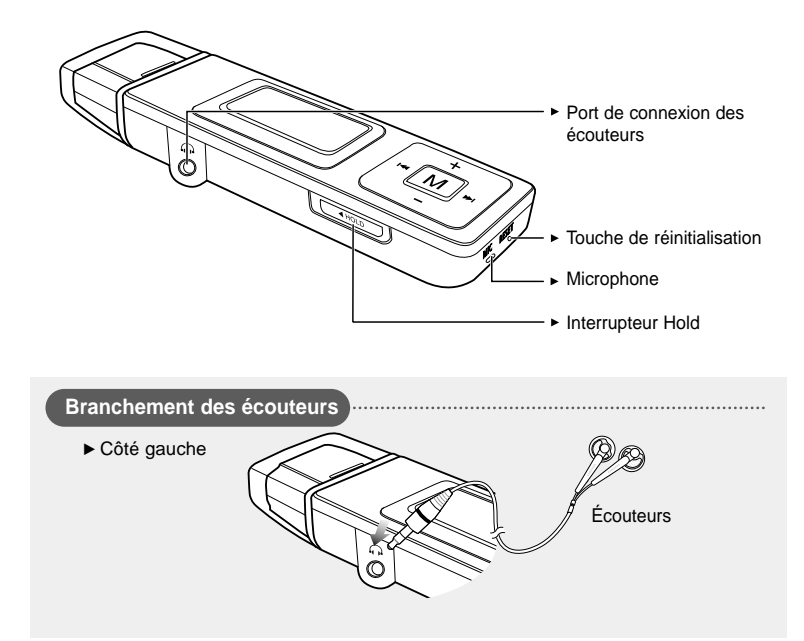

#### **Vérification de l'appareil et des accessoires Affichage des informations à l'écran**

#### **Musique**

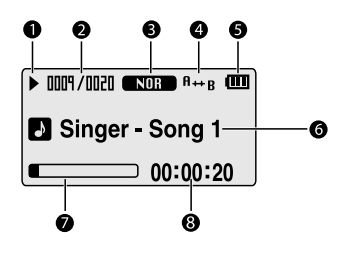

- Témoin de lecture/pause/arrêt
- Témoin Numéro de la plage en cours/ nombre de plages total
- Témoin de mode sonore
- Témoin de répétition de la lecture
- Témoin du bloc-piles
- Témoin du titre de la plage en cours
- Barre d'état de la lecture
- Témoin du temps de lecture

#### **Radio FM**

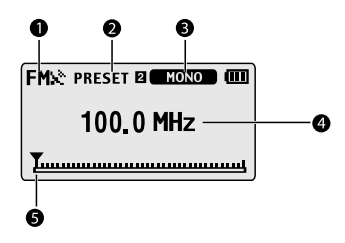

- Témoin de réception FM
- Témoin du numéro de la station
- Témoin des modes Mono/Stéréo et MUTE (SOURDINE)
- Témoin de la fréquence
- Témoin de position de fréquence

#### **Vérification de l'appareil et des accessoires Fonctions des touches**

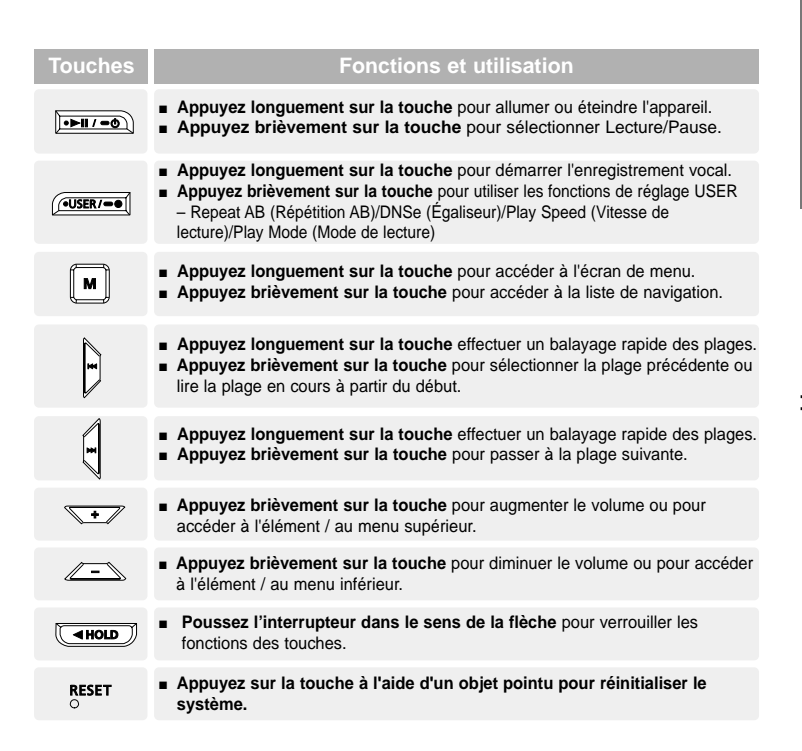

# Chargement du bloc-piles Chargez le bloc-piles complètement avant d'utiliser le

lecteur pour la première fois ou lorsqu'il n'a pas été utilisé depuis longtemps.

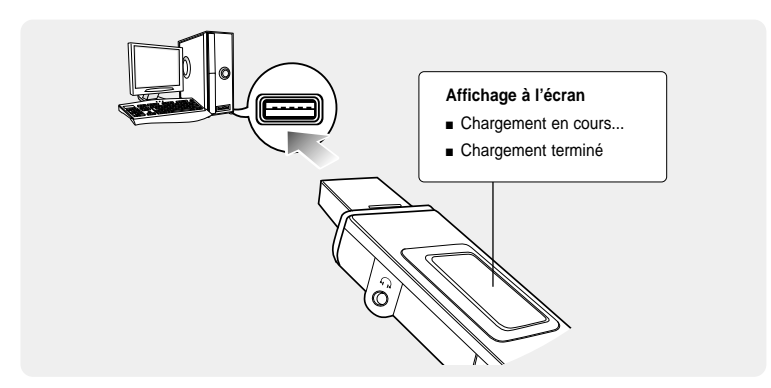

#### **Otez le capuchon USB, puis reliez la fiche USB au port USB (**  $\dot{\mathbf{\mathsf{\mathsf{\mathsf{V}}}}}$  **) de votre ordinateur.**

■ Le temps nécessaire à un chargement complet est d'environ deux heures et demie ; il peut néanmoins varier en fonction de l'environnement installé sur l'ordinateur.

#### **Utilisation du bloc-piles**

- Rechargez et rangez l'appareil dans un lieu où la température est comprise entre 5 et 35°C.
- Evitez de surcharger la batterie (12 heures au maximum). Charger ou décharger le bloc-piles à des fréquences trop rapprochées peut réduire sa durée de vie.
- Comme pour tout autre produit de consommation, la durée de vie du bloc-piles raccourcit progressivement avec le temps.
- La connexion USB peut s'avérer instable si vous utilisez un concentrateur USB. Reliez directement le bloc-piles au port USB de votre ordinateur.

## **Utilisation de base**

#### **Mise sous et hors tension de l'appareil**

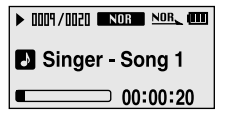

**Mise sous tension de l'appareil** Appuyez longuement sur la touche  $\mathbf{I} \cdot \mathbf{I}$  /  $\bullet \bullet$  1.

■ L'appareil s'allume.

**Mise hors tension de l'appareil** Appuyez longuement sur la touche  $\mathbf{I} \cdot \mathbf{I}$  /  $\bullet \bullet$  1.

■ L'appareil s'éteint.

■ l'appareil s'éteint automatiquement lorsque aucune des touches utilisées pendant une durée **prédéfinie (par défaut : 10 secondes) en mode Pause (Pause). ▶ Page 46** 

#### **Lire des fichiers musicaux**

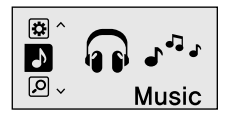

- Appuyez longuement sur la touche [M] pour **accéder à l'écran de menu. 1**
- **2 Appuyez sur la touche [ + , ] pour sélectionner <Music> (Musique) .**

Appuyez sur la touche [M]. **3**

■ La lecture démarre.

## **Utilisation de base (suite)**

#### **Réglage du volume**

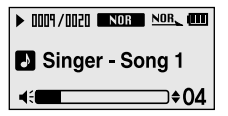

#### **Appuyez sur la touche [ + , - ] situé sur la face avant du lecteur.**

- La barre d'état du volume s'affiche.
- Appuyez sur la touche [ + ] pour augmenter le volume ou sur la touche [ – ] pour le diminuer.

#### **Fonction Lock (Verrouillage)**

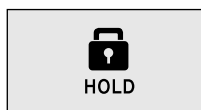

**En mode Hold, toutes les touches sont désactivées. Vous apprécierez particulièrement le côté pratique de cette fonction lors de vos marches ou de vos courses à pied.**

- **1 Poussez l'interrupteur [HOLD] du lecteur dans le sens de la flèche.**
- **2 Poussez l'interrupteur [HOLD] dans le sens opposé à celui indiqué par la flèche pour désactiver la fonction Lock (Verrouillage).**

#### **Recherche de fichiers via la fonction <Navigation> (Navigation)**

**Recherchez des fichiers en toute simplicité grâce la fonction <Navigation> (Navigation).**

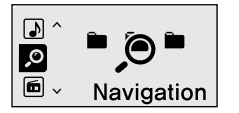

#### **Menu de navigation**

- <Track> : permet de visionner une liste de tous les fichiers.
- <Artist> : permet la lecture par artiste.
- <Album> : permet la lecture par album.
- <Genre> : permet la lecture par genre.
- <Playlist> : yous permet d'écouter la liste de lecture transférée en WMP10.
- <Favorite> : vous permet d'écouter votre musique préférée en l'ajoutant à votre répertoire <Favorite>.
- <Recorded> : permet d'écouter des enregistrements de la voix.

Appuyez longuement sur la touche [M] pour **accéder à l'écran de menu. 1**

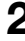

**2 Appuyez sur la touche [ + , - ] pour sélectionner <Music> (Musique) .**

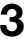

- **Appuyez sur la touche [M].** 
	- La liste des dossiers <Navigation> (Navigation) s'affiche.

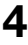

**4 Appuyez sur la touche [ + , - ] pour sélectionner le dossier de votre choix.**

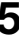

- **5 Utilisez la touche [**√√**I] pour accéder à la liste des fichiers dans le dossier sélectionné.**
- Utilisez la touche [√√**I**] pour accédez au niveau inférieur et sur la touche [I<4] pour accéder au niveau supérieur.
- **Appuyez sur la touche [+ , ] pour sélectionner le fichier de votre choix. 6**

#### **7 Appuyez sur la touche [ ].**

■ La lecture du fichier sélectionné démarre.

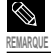

■ Un fichier sans étiquette ID3 (informations musicales) s'affiche comme [unknown] (inconnu).

# **Utilisation de base (suite)**

#### **Fonction Reset (Réinitialisation)**

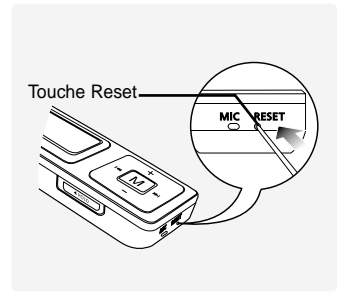

**En cas de dysfonctionnement, vous pouvez réinitialiser le système en appuyant sur la touche Reset.** √ **Page 52**

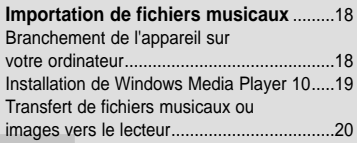

#### **Branchement de l'appareil sur votre ordinateur Importation de fichiers musicaux**

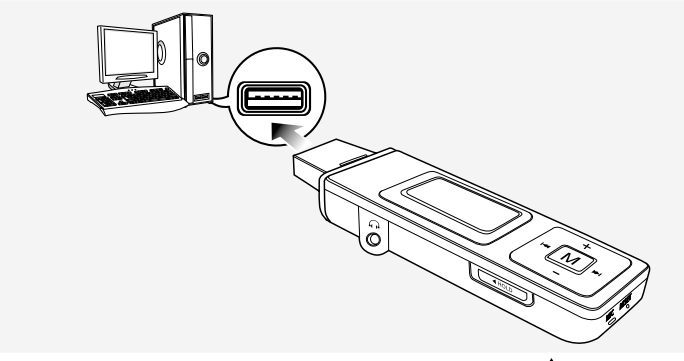

**Otez le capuchon USB puis branchez la fiche USB sur le port USB (** $\dot{\psi}$ **) de votre ordinateur.**

■ Toutes les fonctions sont désactivées durant le branchement.

#### **Configuration requise**

**Vous pouvez brancher l'appareil sur votre ordinateur si celui-ci est équipé des composants suivants:**

- **Pentium 300 MHz ou supérieur**
- **Windows XP Service Pack 1 ou ultérieur**
- **100 Mo d'espace disque**
- **Lecteur CD Rom (2X ou supérieur)**
- **Port USB 2,0**
- **DirectX 9,0 ou ultérieur**
- **Windows Media Player 10,0 ou ultérieur**

#### **Installation de Windows Media Player 10 Importation de fichiers musicaux**

**Vous ne pouvez pas transférer de fichiers vers le lecteur lorsque Windows Media Player 10 n'est pas installé sur votre ordinateur.**

■ Pour installer Windows Media Player 10 sur votre ordinateur, insérez le CD d'installation dans le lecteur de CD-ROM de votre ordinateur et sélectionnez la touche [System Check] (Vérification du système).

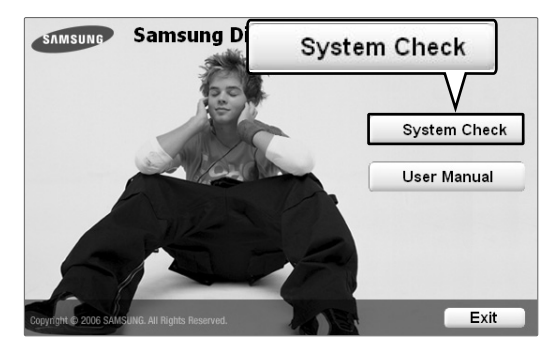

#### **Transfert de fichiers musicaux ou images vers le lecteur Importation de fichiers musicaux**

**Windows Media Player 10 vous permet de télécharger des fichiers aux formats MP3, WMA et JPEG. Les fichiers téléchargés depuis WMP10 vers le lecteur sont automatiquement enregistrés dans un dossier Musique ou Image.**

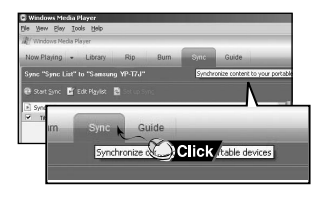

**1 Branchez le lecteur à l'ordinateur.**

#### **2 Exécutez Windows Media Player 10.**

■ A partir du bureau, sélectionnez [Start] (Démarrer) → [Programs] (Programmes) → [Windows Media Player] (Windows Media Player).

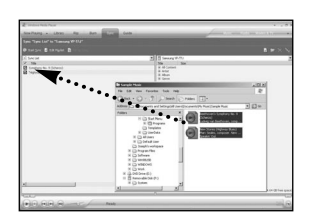

- **3 Sélectionnez [Sync] au haut de l'écran et l'écran Sync apparaît.**
- **4 Cliquez deux fois sur l'icône Poste de travail situé sur votre bureau.**
- **5 Repérez sur votre ordinateur le dossier où sont stockés vos fichiers de musique.**
- **6 Sélectionnez les fichiers que vous souhaitez transférer vers le lecteur, glissez et déposezles dans la fenêtre [Sync List] à gauche.**

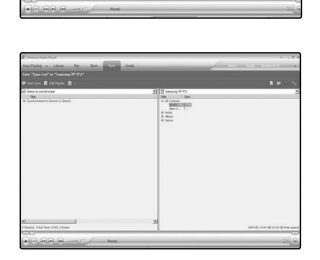

Start Sync

Click

- **7 Veillez à ce que les fichiers de musique que vous souhaitez télécharger soient cochés puis appuyez sur [Start Sync] au haut de l'écran.**
	- Le message [Synchronized to Device] (Synchronisé avec le dispositif) s'affiche dans la fenêtre de gauche. Les fichiers téléchargés apparaîtront dans la fenêtre de droite sous le fichier Music.
- **8 Vous pouvez cocher les fichiers transférés dans la fenêtre de droite en cliquant sur l'icône + situé près de Music.**

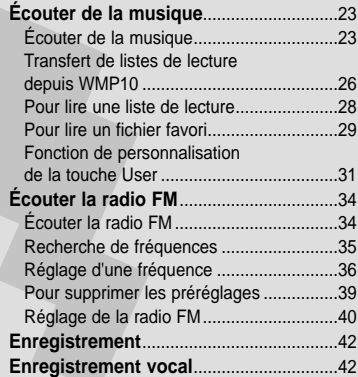

■ **Avant de démarrer!**

**Transférez le fichier musical de votre choix depuis l'ordinateur vers le lecteur.**

## **Écouter de la musique Écouter de la musique**

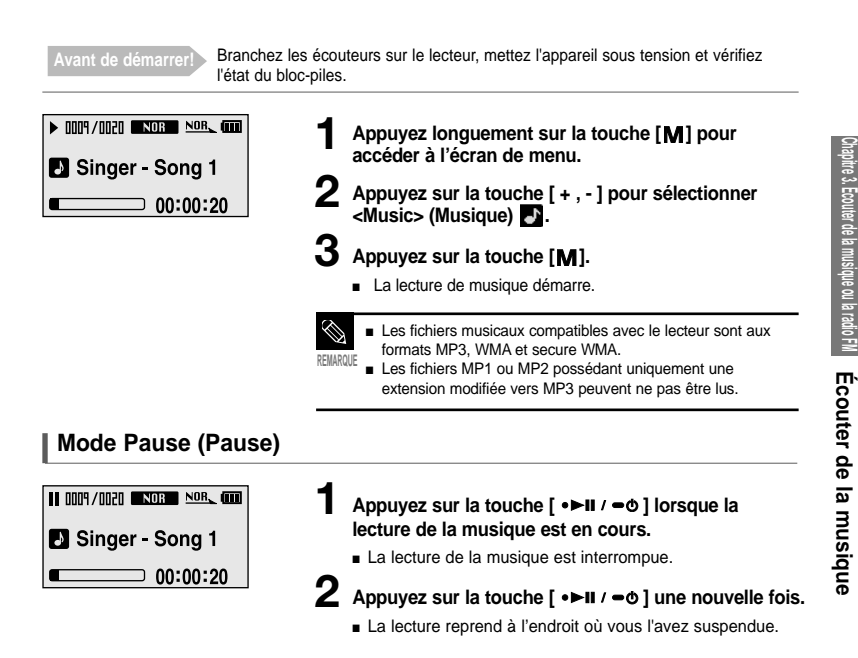

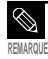

■ L'appareil s'éteint automatiquement lorsque aucune des touches n'est actionnée pendant une durée prédéfinie (par défaut : 10 secondes) en mode Pause (Pause). ▶ Page 46

#### **Écouter de la musique Écouter de la musique (suite)**

#### **Pour effectuer une recherche à l'intérieur d'une plage**

- **Appuyez longuement sur la touche [**  $\text{I} \text{4} \text{4}$  **] ou [ ▶▶| ] pendant que la plage sélectionnée est en cours de lecture.**
- Ces touches permettent d'effectuer la recherche vers le début ou la fin de la plage. **2 Relâchez la touche dès que vous souhaitez reprendre la lecture.**
	- - La lecture reprend au point où vous avez relâché la touche.

#### **Lecture de la plage en cours à partir du début**

#### Appuyez sur la touche [  $\left| \cdot \right|$  après 5 secondes de lecture.

■ La plage en cours est lue à partir du début.

#### **Lecture de la plage précédente/suivante**

#### Appuyez sur la touche [  $\text{I} \blacktriangleleft \blacktriangleleft$  ] dans les 5 premières secondes de lecture.

■ La lecture de la plage précédente démarre.

#### Appuyez sur la touche [ ▶▶**|** ].

■ La lecture de la plage suivante démarre.

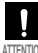

■ Pendant la lecture de fichiers VBR, la plage précédente peut ne pas être lue même si vous appuyez **ATTENTION** sur la touche [ **l**<4 ] dans les 5 premières secondes de lecture.

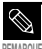

■ Appuyez sur la touche [ I<< ] dans les 5 premières secondes de lecture pour passer à la plage précédente.

#### **Recherche d'un fichier musical**

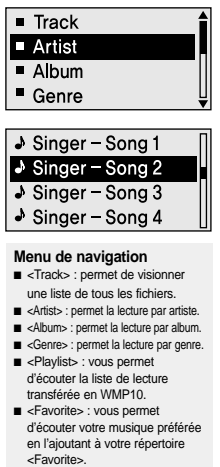

■ <Recorded> : permet d'écouter des enregistrements de la voix.

- **Ex. : recherche par artiste**
	- Appuyez longuement sur la touche [M] pour **accéder à l'écran de menu.**
- **Appuyez sur la touche [ + , ] pour sélectionner 2 <Navigation> (Liste de lecture) , puis appuyez** sur la touche [M].
	- Le dossier <Navigation> apparaît.
- **3 Appuyez sur la touche [ + , ] pour sélectionner** <Artist>, puis appuyez ensuite sur la touche [M].
	- Les albums de l'artiste apparaissent.

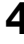

- **4 Appuyez sur la touche [ + , ] pour sélectionner** un album, puis appuyez sur la touche [M].
	- Les fichiers musicaux de l'album sélectionné apparaissent.
- **5 Appuyez sur la touche [ + , ] pour sélectionner la liste que vous souhaitez lire, puis appuyez sur** la touche [M].
	- La lecture de la musique démarre.

**REMARQUE**

■ Un fichier sans étiquette ID3 (informations musicales) s'affiche comme [unknown] (inconnu).

#### **Transfert de listes de lecture depuis WMP10 Écouter de la musique**

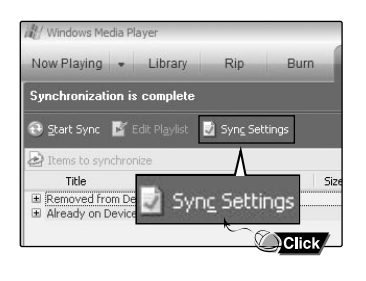

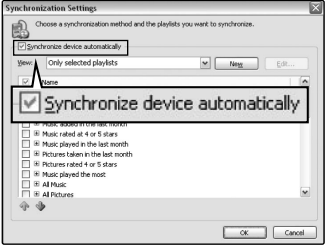

**1 Pour transférer des listes de lecture depuis WMP10, cliquez sur la fonction "Sync Settings" (Réglages Sync.) du menu WMP10 de votre ordinateur.**

- **2 Sélectionnez <Synchronize device automatically> (Synchroniser automatiquement le périphérique).**
	- **3 Sélectionnez les listes de lecture que vous souhaitez synchroniser (transférer) sur votre lecteur.**

**4 Cliquez sur Start Sync (Démarrer Sync.) dans le menu WMP10. Les listes de lecture sont transférées sur votre lecteur et apparaissent dans le menu Playlists (Listes de lecture).**

√

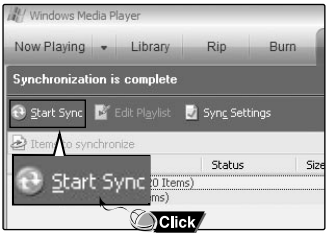

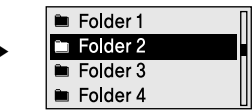

# **Écouter de la musique de lecture**

**Pour lire une liste** Les listes de lecture transmises depuis Windows Media Player<br>**Pour lire une liste** 10 s'affichent dans le menu <Playlists> (Listes de lecture). Veuillez vous reporter au manuel d'utilisation du programme WMP10 pour en savoir plus sur le transfert des listes de lecture.

#### • Playlist

- **E** Favorite
- $\blacksquare$  Recorded
- ◀ Return

#### Appuyez sur la touche [M] en cours de lecture **de la musique sélectionnée,**

- Le dossier <Navigation> apparaît.
- **2 Appuyez sur la touche [ + , ] pour sélectionner <Playlist> (Liste de lecture) puis appuyez sur la touche [M].** 
	- Le dossier <Playlist> apparaît.
- **Appuyez sur la touche [+,-] pour sélectionner le 3 dossier de votre choix, puis appuyez sur la touche [ ].**
- **4 Appuyez sur la touche [ + , ] pour sélectionner la liste que vous souhaitez lire, puis appuyez sur la touche [M].** 
	- La lecture de la musique démarre.

#### **Écouter de la musique Pour lire un fichier favori** Pour lire un fichier favoriVous pouvez facilement

écouter votre musique favorite en ajoutant vos fichiers dans <Favorite>.

#### **Pour ajouter des fichiers dans Favorite.**

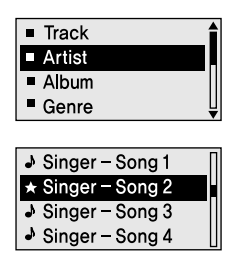

- **1 Appuyez sur la touche [ ] lorsque la lecture de la musique est en cours.**
	- La liste des fichiers figurant dans le dossier apparaît.
- **2** Appuyez sur les touches [  $\left| \blacktriangleleft \blacktriangleleft , \blacktriangleright \blacktriangleright \right| , + , \right]$  pour **ajouter des fichiers à <Favorite>, puis appuyez** sur la touche [  $\bullet$  USER/  $\bullet$  **]**.
	- $\bigstar$  s'affiche devant les fichiers sélectionnés et les fichiers sont ajoutés dans <Favorite>.

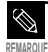

Pour supprimer des fichiers de la liste de lecture, sélectionnez les  $\bigstar$  fichiers à supprimer, puis appuyez **REMARQUE** à nouveau sur la touche [  $\bullet$  USER/  $\bullet$   $\bullet$ ].

## **Écouter de la musique Pour lire un fichier favori (suite)**

#### **Pour lire un fichier <Favorite>**

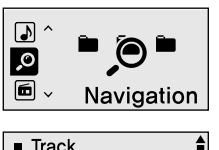

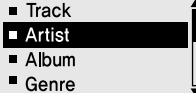

- Appuyez longuement sur la touche [M] pour **accéder à l'écran de menu.**
- **2 Appuyez sur la touche [ + , ] pour sélectionner <Navigation> (Liste de lecture) Q**. puis appuyez sur la touche [M].
	- Le dossier <Navigation> apparaît.
- **3 Appuyez sur la touche [ + , ] pour sélectionner** <Favorite>, puis appuyez sur la touche [M].
- **4 Appuyez sur la touche [ + , ] pour sélectionner la liste que vous souhaitez lire, puis appuyez sur** la touche [M].
	- La lecture de la musique démarre.

sélectionner depuis l'un de quatre réglages personnalisés.

#### **Pour définir le mode de la touche User**

#### **Repeat AB**

- **O** DNSe
- **o** Play Speed
- **O** Play Mode

**Pour effectuer un changement de mode simple, utilisez** la touche  $\lceil \bullet \text{USER}/\bullet \bullet \rceil$  pendant la lecture.

- **Appuyez longuement sur la touche [M] pour accéder à l'écran de menu.**
- **2 Appuyez sur la touche [ + , ] pour sélectionner <Settings> (Réglages), puis appuyez sur la touche [ ].**
	- Le menu Settings (Réglages) apparaît.
	- **3 Appuyez sur la touche [ + , ] pour sélectionner <User Button Mode> (Mode du bouton User), puis** appuyez sur la touche [M].

■ Le menu User Button Mode (Mode de la touche User) apparaît.

- **4 Appuyez sur la touche [ + , ] pour sélectionner le mode de la touche User de votre choix, puis** appuyez sur la touche [M].
- **<Repeat AB> (Répéter AB)** : permet de régler la répétition d'un segment.
- **<DNSe> (Égaliseur)** : permet de sélectionner le mode sonore.
- **<Play Speed> (Vitesse de lecture)** : permet de choisir une vitesse de lecture (rapide ou lente).
- **<Play Mode> (Mode de lecture)** : permet de sélectionner le mode de répétition de la lecture

**personnalisation de la touche User Pour lire un fichier favori/Fonction de**

personnalisation de la touche Cser Pour lire un tichier tavori/Fonction de

## **Écouter de la musique Fonction de personnalisation de la touche User (suite)**

#### **Pour définir la répétition d'un segment**

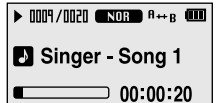

**Cette fonction vous permet d'écouter des parties spécifiques d'une plage d'une façon répétée. Recommandée pour l'apprentissage d'une langue.**

- **1 Réglez le mode de la touche User sur <Repeat AB> (Répéter AB) et lancez la lecture du fichier de votre choix.**
- **2** Appuyez sur la touche [ USER/ • ] au début du **segment que vous souhaitez répéter**
	- Le début est défini et < $A \rightarrow$  apparaît sur l'écran d'affichage.
- **3** Appuyez sur la touche [  $\bullet$  USER/  $\bullet$   $\bullet$  ] pour définir **la fin du segment que vous souhaitez répéter.**
	- <A → B> s'affiche à l'écran et la lecture répétée de la section spécifiée démarre.

#### **Pour annuler la répétition du segment**

#### Appuyez sur la touche  $\mathsf{I} \bullet \mathsf{USER}/\bullet \bullet \mathsf{I}$  pendant la répétition du segment.

■ La répétition du segment est annulée.

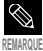

- But La répétition du segment s'annule automatiquement dans les cas suivants :
- lorsque la touche [**IE**<sup>a</sup>] ou [▶▶] est actionnée pour aller à la plage précédente ou suivante ;
- lorsque le début du segment à répéter est défini mais que la fin ne l'est pas avant que la plage en cours ne se termine.

**du bouton User**

du bouton User

**Fonction de personnalisation**

Fonction de personnalisation

**Pour utiliser la touche DNSe (Égaliseur)** Reportez-vous à la page 45 pour la description

#### **Réglez le mode de la touche User sur <DNSe> (Égaliseur) et appuyez sur la touche**  $[$   $\bullet$  USER/ $\bullet$ <sup>1</sup>.

■ Chaque fois que vous appuyez sur la touche, les options du mode DNSe (Egaliseur) défilent dans l'ordre suivant : <NORMAL> (NORMAL) <ROCK> (ROCK) <HOUSE> (HOUSE) <DANCE> (DANCE) <JAZZ> (JAZZ) <BALLAD> (BALLADE) <R&B> (R&B) <CLASSICAL> (CLASSIQUE) <USER EQ> (ÉGALISEUR PERSONNALISÉ) <3D USER> (PERSONNALISÉ 3D) <3D STUDIO> (STUDIO 3D) <3D STAGE> (PLATEAU 3D) <3D CLUB> (CLUB 3D).

#### **Pour utiliser la touche de vitesse de lecture**

#### **Réglez le mode de la touche User sur <Play Speed> (Vitesse de lecture) et appuyez sur** la touche **[ ● USER/ ● ● 1.**

■ Chaque fois que vous appuyez sur la touche, les options du menu Vitesse de lecture défilent dans l'ordre suivant : <x0.7> <x0.8> <x0.9> <x1.0>(vitesse normale) <x1.1> <x1.2> <x1.3>. (Plus le nombre est grand, plus la vitesse de lecture est rapide.)

#### **Pour utiliser la touche du mode de lecture**

#### **Réglez le mode de la touche User sur <Play Mode> (Mode de lecture) et appuyez sur** la touche [  $\bullet$  USER/  $\bullet$  **0** 1.

■ Chaque fois que vous appuyez sur la touche, les options du mode de lecture défilent dans l'ordre suivant : <Normal> (Normal) <Repeat All> (Répéter tout) <Repeat One> (Répéter une) <Shuffle All> (Lecture aléatoire de la totalité).

### **Écouter la radio FM Écouter la radio FM**

**Avant de démarrer !** ■ Branchez les écouteurs sur le lecteur, mettez l'appareil sous tension et vérifiez l'état du bloc-piles.

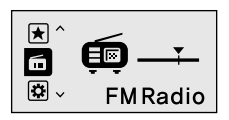

- Appuyez longuement sur la touche [M] pour **accéder à l'écran de menu.**
- **2 Appuyez sur la touche [ + , ] pour sélectionner <FM Radio> (Radio FM), puis appuyez sur la touche [M].** 
	- La réception de la radio FM est activée.

#### **Pour utiliser la fonction Mute (Sourdine)**

#### Appuyez sur la touche [  $\cdot$   $\cdot$  **ii**  $\prime$   $\cdot$   $\circ$  ] lorsque vous **écoutez la radio FM.**

- Le message MUTE (SOURDINE) s'affiche et le son coupé.
- Pour réactiver le son, appuyez de nouveau sur la touche  $\left[ \cdot \right)$ .

#### **Écouter la radio FM** Recherche de fréquences Les fréquences ne peuvent être recherchées

#### **Pour rechercher automatiquement les fréquences**

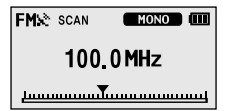

#### Appuyez sur la touche [M] pour sélectionner le **mode de syntonisation Manual**

■ Le message <PRESET> (PREREGLAGE) disparaît de l'écran et l'appareil passe en mode manuel.

#### **2** Appuyez longuement sur la touche [ **I**<4 ] ou [ ▶▶I], **puis relâchez-là.**

■ La recherche des fréquences s'effectue automatiquement. Pour arrêter la recherche lorsque la fréquence souhaitée est atteinte, appuyez de nouveau sur la touche [ l◀◀] ou [ ▶▶l].

#### **Pour rechercher manuellement les fréquences**

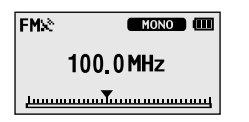

- **1 Appuyez sur la touche [ ] pour sélectionner le mode de syntonisation Manual**
	- Le message <PRESET> (PREREGLAGE) disparaît de l'écran et l'appareil passe en mode manuel.

#### **2** Appuyez sur la touche  $[$   $\left| \cdot \right| \cdot \left| \cdot \right|$

■ Change de fréquence à chaque fois que vous appuyez sur la touche.

## **Écouter la radio FM** Réglage d'une fréquence Un maximum de 20 fréquences peut être

#### **Pour régler automatiquement les fréquences**

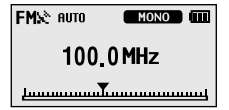

- Appuyez longuement sur la touche [M] pour **accéder à l'écran de menu.**
- **2 Appuyez sur la touche [ + , ] pour sélectionner** <Settings> (Réglages), puis appuyez sur la touche [M].
	- Le menu Settings (Réglages) apparaît.
- **3 Appuyez sur la touche [ + , ] pour sélectionner <FM Radio> (Radio FM), puis appuyez sur la** touche [M].
	- Le menu FM Radio (Radio FM) apparaît.
- **4 Appuyez sur la touche [ + , ] pour sélectionner <Auto Preset> (Préréglage automatique), puis** appuyez sur la touche [M].
	- La fenêtre de confirmation du préréglage automatique apparaît.
- **5 Appuyez sur la touche [ + , ] pour sélectionner** <Yes> (Oui), puis appuyez sur la touche [M].
	- Le message <AUTO> apparaît et les 20 premières fréquences sont automatiquement programmées.

#### **Pour annuler une opération pendant le réglage**

#### **Pour annuler durant le réglage de la fonction <Auto Preset>, appuyez sur la touche [ l**œœ **] ou [**√√**l].**

■ Le préréglage automatique est annulé et les fréquences réglées jusque-là sont enregistrées.

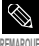

■ Pour régler à nouveau la fonction <Auto Preset> (Préréglage automatique) après la configuration du préréglage, les fréquences existantes sont toutes supprimées et vous pouvez alors procéder à une opération de réinitialisation depuis le début.

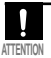

Branchez toujours vos écouteurs au lecteur lorsque vous recherchez ou réglez les fréquences. **ATTENTION** Les écouteurs sont utilisés comme antennes de réception des ondes FM

## **Écouter la radio FM Réglage d'une fréquence (suite)**

#### **Pour régler manuellement les fréquences**

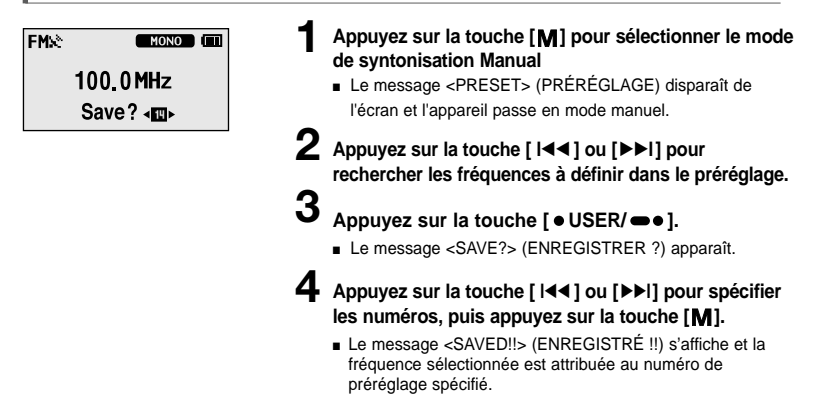

#### **Pour rechercher les fréquences en mode PRESET (PRÉRÉGLAGE)**

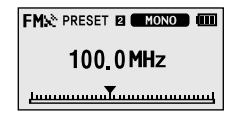

- **1 Appuyez sur la touche [ ] et sélectionnez <Preset Mode> (Mode préréglage).**
	- Le message <PRESET> (PRÉRÉGLAGE) apparaît à l'écran et l'appareil passe en mode de préréglage.

## **2** Appuyez sur la touche  $[$   $\left| \cdot \right| \cdot \left| \cdot \right|$

■ Le numéro préréglé est sélectionné ; vous pouvez alors écouter la fréquence radio attribuée à ce numéro.

## **Écouter la radio FM Pour supprimer les préréglages**

**Avant de démarrer !** ■ Suivez les étapes suivantes pour supprimer les fréquences tout en écoutant la radio FM.

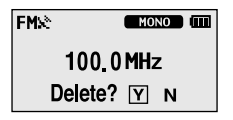

- **1 Appuyez sur la touche [ ] et sélectionnez <Preset Mode> (Mode préréglage).**
	- Le message <PRESET> (PRÉRÉGLAGE) apparaît à l'écran et l'appareil passe en mode de préréglage.
- **2** Appuyez sur la touche [  $\left| \cdot \right|$  ou [ ▶ ▶ I] pour **rechercher les fréquences à définir dans le préréglage.**

#### **Appuyez sur la touche [**  $\bullet$  **USER/** $\bullet$  $\bullet$  **].**

- Le message <Delete? (Supprimer ?) > apparaît.
- **4 Appuyez sur la touche [ <sup>l</sup>**œœ **] ou [**√√**l] pour sélectionner <Y> (O), puis appuyez sur la touche [ ].**
	- Le message <DELETED!!> (SUPPRIMÉ !!) apparaît et le numéro préréglé sélectionné est supprimé.
	- Pour annuler la suppression du numéro préréglé. sélectionnez <N> (N).

**Réglage d'une fréquence/**

## **Écouter la radio FM Réglage de la radio FM**

#### **Pour régler la région FM**

#### ® Korea/USA

- **O** Japan
- O Other Countries
- Appuyez longuement sur la touche [M] pour **accéder à l'écran de menu.**
- **2 Appuyez sur la touche [ + , ] pour sélectionner** <Settings> (Réglages), puis appuyez sur la touche [M].
	- Le menu Settings (Réglages) apparaît.
- **3 Appuyez sur la touche [ + , ] pour sélectionner <FM Radio> (Radio FM), puis appuyez sur la** touche [M].
	- Le menu FM Radio (Radio FM) apparaît.
- **4 Appuyez sur la touche [ + , ] pour sélectionner <FM Region> (Région FM), puis appuyez sur la touche [M].** 
	- Le menu FM Region (Région FM) apparaît.
- **5 Appuyez sur la touche [ + , ] pour sélectionner la** région FM, puis appuyez sur la touche [M].
	- Vous pouvez choisir entre <Korea/USA> (Corée/Etats-Unis) <Japan> (Japon) ou <Other Countries> (Autre pays).

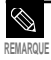

- Bande de fréquences par région
	- Corée/Etats-Unis : recherchez des fréquences FM comprises entre 87,5 MHz et 108 MHz pour les lecteurs de 100 kHz
	- Japon : recherchez des fréquences FM comprises entre 76,0 MHz et 108 MHz pour les lecteurs de 100 kHz.
	- Autres pays : recherchez des fréquences FM comprises entre 87,5 MHz et 108 MHz pour les lecteurs de 50 kHz.
- Si vous modifiez la région FM, les fréquences radio préalablement enregistrées seront supprimées.

#### **Pour régler la sensibilité FM**

#### l⊙ Hiah

- o Middle
- $O$  Low
- Appuyez longuement sur la touche [M] pour **accéder à l'écran de menu.**
- **2 Appuyez sur la touche [ + , ] pour sélectionner** <Settings> (Réglages), puis appuyez sur la touche [M].
	- Le menu Settings (Réglages) apparaît.
- **3 Appuyez sur la touche [ + , ] pour sélectionner <FM Radio> (Radio FM), puis appuyez sur la** touche [M].
	- Le menu FM Radio (Radio FM) apparaît.
- **4 Appuyez sur la touche [ + , ] pour sélectionner <FM Search Level> (Niveau de recherche FM), puis** appuyez sur la touche [M].
	- Le menu FM Search Level (Niveau de recherche FM) apparaît.
- **5 Appuyez sur la touche [ + , ] pour sélectionner le** niveau de recherche, puis appuyez sur la touche [M].
	- Vous pouvez choisir entre <High> (Elevé), <Middle> (Moyen) ou <Low> (Bas).
	- Plus le niveau de recherche FM est élevé, plus le nombre de fréquences reçues est important.

#### **Enregistrement Enregistrement vocal**

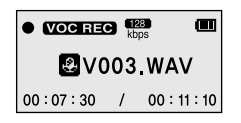

- **1 Appuyez longuement sur la touche**   $I \bullet$  USER/ $\bullet$ <sup>1</sup>.
	- L'enregistrement vocal démarre dès l'affichage du nom de fichier.
- **2** Appuyez à nouveau sur la touche  $[$   $\bullet$  USER/ $\bullet$  $\bullet$ ] **pour arrêter l'enregistrement.**
	- Après l'affichage du message indiquant la fin de l'enregistrement, les données sont automatiquement enregistrées dans le dossier <VOICE> (VOIX).

#### **Noms des fichiers pendant l'enregistrement**

Les fichiers "VNNN.WAV" sont spécifiés pendant l'enregistrement.

V signifie qu'il s'agit d'un fichier d'enregistrement vocal, NNN définit le nombre d'enregistrements et .WAV correspond au format du fichier.

Par exemple, un fichier appelé V003.WAV est le troisième fichier d'enregistrement vocal enregistré.

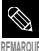

■ Pour écouter les fichiers enregistrés, utilisez la fonction Navigation (Navigation) (Recherche).

**REMARQUE** ▶ Page 15.

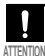

■ Ne tenez pas le microphone trop rapproché ou trop éloigné de la cible d'enregistrement au risque d'affecter la qualité de ce dernier.

■ L'enregistrement vocal n'est pas optimal lorsque la batterie est trop faible.

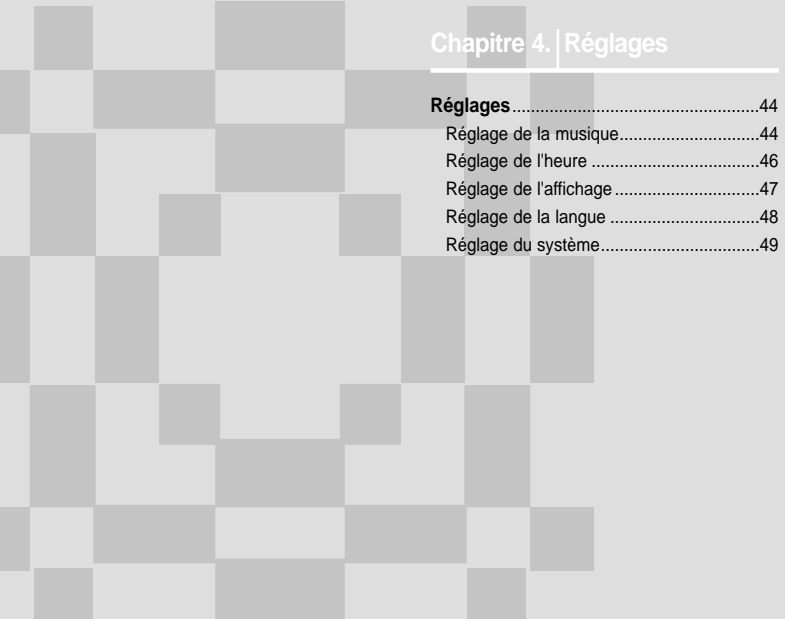

# **Réglages**

Réglage de la musique Vous pouvez définir des réglages détaillés pour la

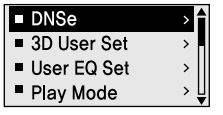

- Appuyez longuement sur la touche [M] pour **accéder à l'écran de menu.**
- **2 Appuyez sur la touche [ + , ] pour sélectionner <Settings> (Réglages), puis appuyez sur la touche [ ].**
	- Le menu Settings (Réglages) apparaît.
- **3 Appuyez sur la touche [ + , ] pour sélectionner <Music> (Musique), puis appuyez sur la touche [ ].**
	- Le menu Music (Musique) apparaît.
- **4** Utilisez les touches [ + , ] et [M] pour définir les **fonctions nécessaires.**

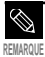

- Fonctions des boutons à utiliser pendant le réglage :
- Appuyez sur la touche [**l**<4] pour aller à l'élément précédent.
- Appuyez sur la touche [√√**l**] pour aller à l'élément suivant.
- Appuyez sur la touche [+, -] pour vous déplacer vers le haut ou vers le bas dans le menu actuel.
- Appuyez sur la touche [  $\blacksquare$  ] pour sélectionner ou enregistrer le menu.
- S'il n'y a aucune utilisation des touches de l'écran Settings après environ 30 secondes, les réglages sont annulés et vous passez au mode précédent.
- **<DNSe>** : vous permet de sélectionner l'effet sonore adapté au genre musical. Options disponibles : <3D-User> (Personnalisé 3D) <3D-Studio> (Studio 3D) <3D-Stage> (Plateau 3D) <3D-Club> (Club 3D) <Normal> (Normal) <Rock> (Rock) <House> (House) <Jazz> (Jazz), <Dance> (Dance) <Ballad> (Ballade) <R&B> (R&B) <Classical> (Classique) ou <User EQ> (Égaliseur personnalisé).
- **<Réglage 3D User> (Personnalisé 3D)** : permet de régler l'effet sonore 3D et le renforcement des basses. L'effet 3D peut être réglé entre 00 et 05 et le renforcement des basses entre 00 et 03. Pour utiliser cette fonction, sélectionner <3D User> (Personnalisé 3D) dans le menu <DNSe>.
- **<Réglage User EQ> (Egaliseur personnalisé)** : permet de sélectionner directement un effet sonore (EQ). Pour utiliser cette fonction, sélectionnez <User EQ> (Égaliseur personnalisé) dans le menu <DNSe> (DNSe).
- **<Play Mode> (Mode de lecture)** : permet de sélectionner le mode de lecture tel que les paramètres de répétition. Options disponibles : <Normal> (Normal) <Repeat All> (Répéter tout) <Repeat One> (Répéter une) <Shuffle All> (Lecture aléatoire de la totalité) et <Intro> (Intro).
- **<Play Speed> (Vitesse de lecture)** : permet de réglez la vitesse de lecture de l'enregistrement musical/vocal. Options disponibles  $\frac{1}{2}$  <x0.7> <x0.8> <x0.9> <x1.0> <x1.1> <x1.2> ou <x1.3> (plus le nombre est élevé, plus la vitesse de lecture sera rapide).
- **<Skip Interval> (Intervalle de saut)** : permet de régler l'intervalle lorsque vous appuyez sur la touche [ lœœ] ou [√√l] pendant la lecture. Options disponibles : <1 Track> (1 plage) <03 Sec> (3 s) <05 Sec> (5 s) <07 Sec> (7 s) <10 Sec> (10 s) <30 Sec > (30 s) ou <01 Min> (1 min).
- **<Search Speed> (Vitesse de recherche)** : permet de régler la vitesse de recherche lorsque vous appuyez sur la touche [  $\blacktriangleleft\blacktriangleleft\uparrow$  ] ou [  $\blacktriangleright\blacktriangleright\downarrow\uparrow$ ] pendant la lecture. Options disponibles : <01 Sec> (1 s) <03 Sec> (3 s) <05 Sec> (5 s) <10 Sec> (10 s) <15 Sec> (15 s) <20 Sec> (20 s) <30 Sec > (30 s) ou < $01$  Min $>$  (1 min).
- **<Intro Time> (Durée de l'intro)** : Lorsque vous sélectionnez la fonction Intro (Intro) dans <Play Mode> (Mode de lecture), le début de tous les fichiers est lu pendant le nombre de secondes que vous avez définies. Options disponibles : <10 Sec> (10 s) <20 Sec> (20 s) <30 Sec > (30 s) ou <60 Sec> (60 s).

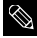

■ Pour les fichiers VBR l'intervalle de saut et la vitesse de recherche peuvent ne pas être exacts.

#### ■ **Qu'est-ce que le DNSe ? REMARQUE**

DNSe est un effet sonore pour les lecteurs MP3 développé par Samsung qui ajoute un effet ambiophonique 3D à la musique.

# **Réglages**

Réglage de l'heure Vous pouvez régler les fonctions liées au minuteur d'arrêt et à l'arrêt automatique.

- Sleep
- Auto Power Off
- ◀ Return
- Appuyez longuement sur la touche [M] pour **accéder à l'écran de menu.**
- **2 Appuyez sur la touche [ + , ] pour sélectionner <Settings> (Réglages), puis appuyez sur la touche [ ].**
	- Le menu Settings (Réglages) apparaît.
- **3 Appuyez sur la touche [ + , ] pour sélectionner** <Time> (Heure), puis appuyez sur la touche [M].
	- Le menu Time (Heure) apparaît.
	- **4 Utilisez les touches [ + , ] et [ ] pour définir les fonctions nécessaires.**
- **<Sleep> (Mise en veille automatique)** : permet d'éteindre automatiquement l'appareil après l'écoulement de la durée préréglée. Options disponibles : <Off> (Désactivé) <15 Min> (15 min) <30 Min> (30 min) <60 Min> (60 min) <90 Min> (90 min) ou <120 Min> (120 min).
- **<Auto Power Off> (Heure d'arrêt automatique)** : permet d'éteindre automatiquement l'appareil lorsque aucun bouton n'est actionné avant l'écoulement de la durée préréglée en mode Pause (Pause). Options disponibles : <Off> (Désactivé) <05 Sec> (5 s) <10 Sec> (10 s) <15 Sec> (15 s) <30 Sec> (30 s) <01 Min> (1 min) ou <03 Min> (03 min).

rétroéclairage et aux autres affichages à l'écran.

- Scroll Speed **Backlight Time**  $\overline{ }$ Contrast  $\overline{ }$  $T<sub>aq</sub>$  $\overline{ }$
- Appuyez longuement sur la touche [M] pour **accéder à l'écran de menu.**
- **2 Appuyez sur la touche [ + , ] pour sélectionner <Settings> (Réglages), puis appuyez sur la touche** [**M**].
	- Le menu Settings (Réglages) apparaît.
- **3 Appuyez sur la touche [ + , ] pour sélectionner <Display> (Affichage), puis appuyez sur la touche [M].** 
	- Le menu Display (Affichage) apparaît.

**4 Utilisez les touches [ + , - ] et [ ] pour définir les fonctions nécessaires.**

- **<Scroll Speed> (Faire défiler)** : permet de régler la vitesse de défilement du titre de la plage. Options disponibles : <Slow> (Lent), <Normal> (Normal) et <Fast> (Rapide).
- **<Backlight Time> (Rétroéclairage)** : permet d'arrêter automatiquement l'appareil lorsque aucun bouton n'est actionné durant la période préréglée. Options disponibles : <05 Sec> (5 s), <15 Sec> (15 s), <30 Sec> (30 s), <60 Sec> (60 s) ou <Always On> (Toujours activé).
- **<Contrast> (Contraste)** : permet de régler la luminosité de l'écran d'affichage. Options disponibles : valeurs comprises entre 00 et 10.
- **<Tag> (Etiquette)** : permet d'afficher les informations concernant les plages des fichiers musicaux grâce à l'étiquette ID3. Options disponibles : <On> (Activé) ou <Off> (Désactivé).
- **<Display Time> (Durée à l'écran)** : permet de contrôler la durée pendant la lecture de la musique. Sélectionnez <Play Time> (Durée de lecture), <Remain Time> (Durée restante) ou <Total Time> (Durée totale).
- **<LED Effect> (Effet DEL)** : Permet de sélectionner l'effet de rétroéclairage de la DEL. Options disponibles : < Off> (Désactivée), < Button> (Touche) (s'allume lorsque vous appuyez sur une touche), <Random> (Aléatoire) ou <Always on> (Toujours allumée).

# **Réglages**

**Réglage de la langue Permet de définir la langue du menu et des informations** 

- $M$ enu  $\blacksquare$  ID3-Tag 4 Return
- Appuyez longuement sur la touche [M] pour **accéder à l'écran de menu.**
- **2 Appuyez sur la touche [ + , ] pour sélectionner <Settings> (Réglages), puis appuyez sur la touche [ ].**
	- Le menu Settings (Réglages) apparaît.
- **3 Appuyez sur la touche [ + , ] pour sélectionner <Language> (Langue), puis appuyez sur la touche [M].** 
	- Le menu Language (Langue) apparaît.
- **4** Utilisez les touches [ + , ] et [M] pour définir les **fonctions nécessaires.**
- <**Menu>(Menu)** : permet de régler la langue du menu. Options disponibles : <Chinese(S)> <Chinese(T)> <Dutch> <English> <French> <German> <Hungarian> <Italian> <Japanese>, <Korean> <Polish> <Portuguese> <Russian> <Spanish> et <Swedish>.
- **<ID3-Tag> (Etiquette ID3)** : permet de régler la langue des informations concernant la plage. Options disponibles : <Afrikaans> <Basque> <Catalan> <Chinese(S)> <Chinese(T)> <Czech> <Danish> <Dutch> <English> <Estonian> <Finnish> <French> <German> <Greek> <Hrvatski> <Hungarian> <Icelandic> <Italian> <Japanese> <Korean> <Norwegian> <Polish> <Portuguese> <Romany> <Russian> <Slovak> <Slovene> <Spanish> <Swedish> <Thai> <Turkish> et <Vietnamese>.

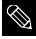

■ Les langues prises en charge peuvent être modifiées ou ajoutées.

#### ■ **Qu'est-ce que l'étiquette ID3 ? REMARQUE**

Il s'agit d'un élément attaché à un fichier MP3 contenant les informations relatives au fichier telles que le titre, l'artiste, l'album, l'année, le genre et un champ commentaire.

# **Réglages**

Réglage du système die station e Vous pouvez régler les fonctions Default Volume (Volume par **Réglet de la proport).** 

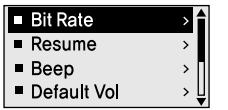

Appuyez longuement sur la touche [M] pour **accéder à l'écran de menu.**

- **2 Appuyez sur la touche [ + , ] pour sélectionner <Settings> (Réglages), puis appuyez sur la touche [ ].**
	- Le menu Settings (Réglages) apparaît.
- **3 Appuyez sur la touche [ + , ] pour sélectionner <System> (Système), puis appuyez sur la touche [ ].**
	- Le menu System (Système) apparaît.
- **4 Utilisez les touches [ + , ] et [ ] pour définir les fonctions nécessaires.**

Réglage de la langue)<br>Réglage du système **Réglage du système Réglage de la langue/**

- **<Bit Rate> (Débit binaire)** : permet de régler la qualité d'enregistrement. Options disponibles : <32kbps> (32 kbps) <64kbps> (64 kbps) ou <128kbps> (128 kbps) (plus le chiffre est élevé, meilleure la qualité audio et la taille des fichiers augmente).
- **<Resume> (Reprise)** : permet de spécifier le point de reprise de la lecture lorsque vous avez interrompu la plage musicale en cours de lecture. Si <Off> (Désactivé) est sélectionné, la lecture reprend au début du dernier fichier écouté. Si <On (Activé)> est sélectionné, la lecture reprend à l'endroit où elle a été interrompue.
- **<Beep> (Bip sonore)** : permet d'activer ou de désactiver l'émission d'un signal sonore lors du fonctionnement d'un bouton. Options disponibles : <On> (Activé) ou <Off> (Désactivé).
- **<Default Vol> (Vol. par défaut)** : le volume par défaut peut être réglé sur une valeur comprise entre 00 et 30 (maxi.). Si l'appareil est remis sous tension une fois que le volume a été réglé au-dessus de la valeur par défaut, la lecture s'effectue en fonction du volume par défaut. Si l'appareil est remis sous tension une fois que le volume a été réglé dans la plage par défaut, la lecture s'effectue en fonction du volume préalablement utilisé.
- **<Default Set> (Réglage par défaut)** : permet de revenir aux valeurs de réglage par défaut.
- **<About> (A propos de)** : permet de contrôler les informations suivantes : la version du micrologiciel, le nombre de fichiers enregistrés et la mémoire restante.

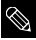

#### ■ **A propos de la mémoire intégrée**

La taille de la mémoire intégrée réelle disponible est légèrement inférieure à celle indiquée, car le **REMARQUE** micrologiciel interne en utilise une partie.

#### **Réglages par défaut**

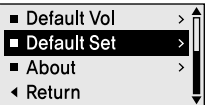

#### **Appuyez sur la touche [ + , - ] pour sélectionner <Yes> (Oui) ou <No> (Non), puis appuyez sur la touche [M].**

- <Yes> (Oui) : permet d'initialiser tous les réglages par défaut.
- <No> (Non) : permet d'annuler les réglages par défaut.

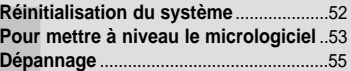

## Réinitialisation du système Si un dysfonctionnement de l'appareil survient,

sur la touche Reset.

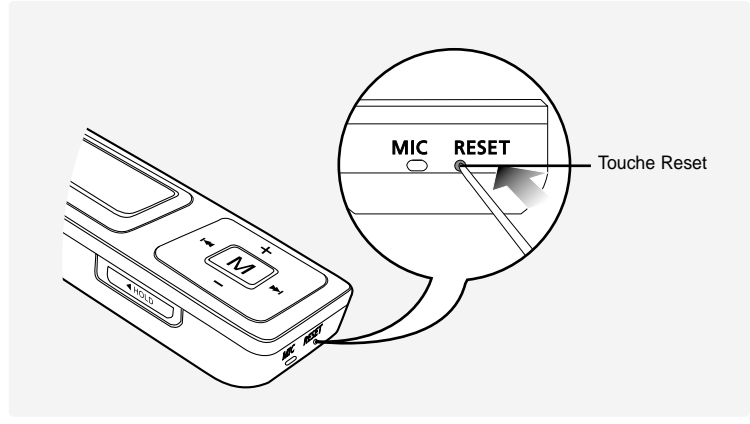

#### **Appuyez sur la touche Reset situé sur la partie inférieure de l'appareil à l'aide d'un objet pointu, comme une agrafe.**

- Le système est réinitialisé.
- La fonction Reset (Réinitialisation) ne permet pas de supprimer les données enregistrées dans la mémoire intégrée.

## **Pour mettre à niveau le micrologiciel**

**Des mise à niveau peuvent être disponibles pour ce lecteur afin d'en améliorer la performance et la compatibilité.**

**1 Branchez-vous à htp://www.samsung.com, sélectionnez [SUPPORT]** <sup>→</sup> **[DOWNLOAD CENTER] et ensuite, sélectionnez votre appareil.**

**2 Lorsque la page de l'appareil apparaît, sélectionnez [Firmware] sous le nom du modèle pour télécharger le tout dernier micrologiciel.**

**3 Décompressez le fichier téléchargé dans un dossier.**

#### **4 Lancez setup.exe et suivez les instructions sur l'écran pour l'installation.**

■ Si une version prédédente de firmware updter à été installée sur votre ordinateur, remplacez le fichier micrologiciel (bootmanager.sb, resource.bin, StmpSys.sb, UsbMsc.sb) dans le dossier "C:\Program Files\Samsung\YP-U2J".

#### **5 Double-cliquez l'icône YP-U2J Updater sur votre bureau.**

■ Sélectionnez (install Player USB Driver) qui apparaît quand vous insérez le CD d'installation dans votre lecteur CD-ROM. Quand le pilote est installé, l'icône YP-U2J updater va se créer dans votre bureau.

## **Pour mettre à niveau le micrologiciel (suite)**

#### **6 Connectez le YP-U2J à votre ordinateur.**

#### **7 Vérifier la version courante et clickez le touche [start] dans le programme Firmware Updater pour mettre à jour le micrologiciel.**

- Si vous sélectionnez "Format data area" et commencez la mise à jour, toutes les informations sauvegardées dans YP-U2J vont être effacées. Veuillez faire une autre copie de vos informations importantes dans votre ordinateur, si vous ne voulez pas que les informations soient effacées, ne sélectionnez pas "Format date area".
- **8 Confirmez la version courante de micrologiciel.**

#### **9 Cliquez sur la touche Close.**

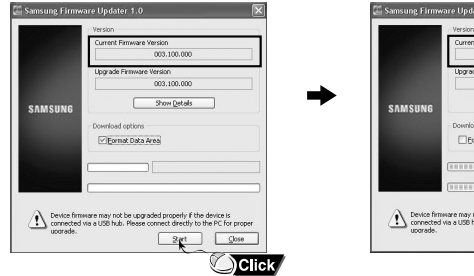

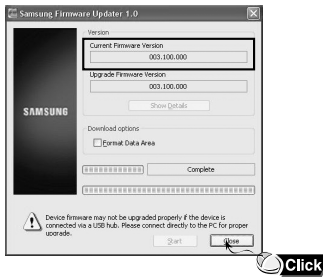

Dépannage Si un dysfonctionnement survient, vérifiez les points suivants.<br>Dépannage Samsung le plus problème persiste, contactez le centre de dépannage Samsung le plus proche.

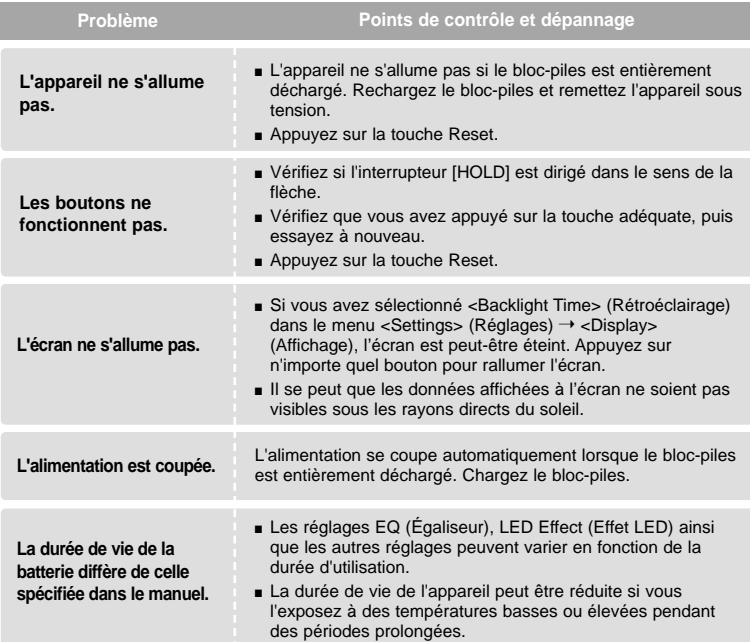

# **Dépannage (suite)**

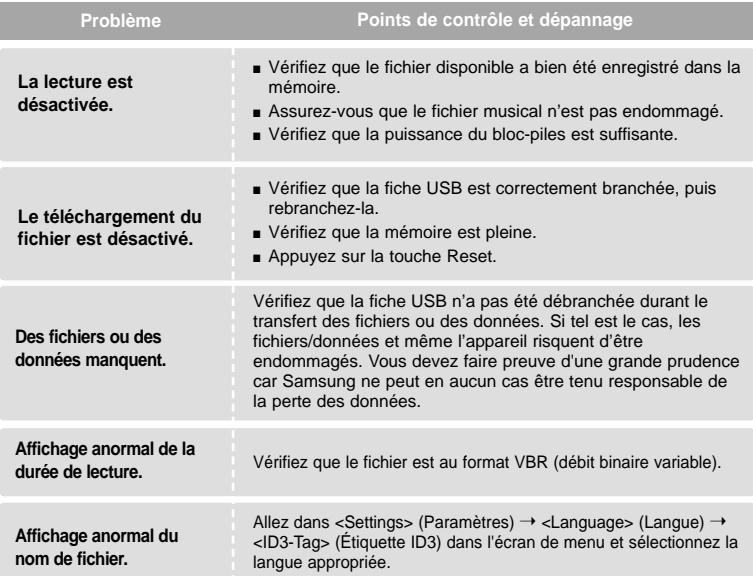

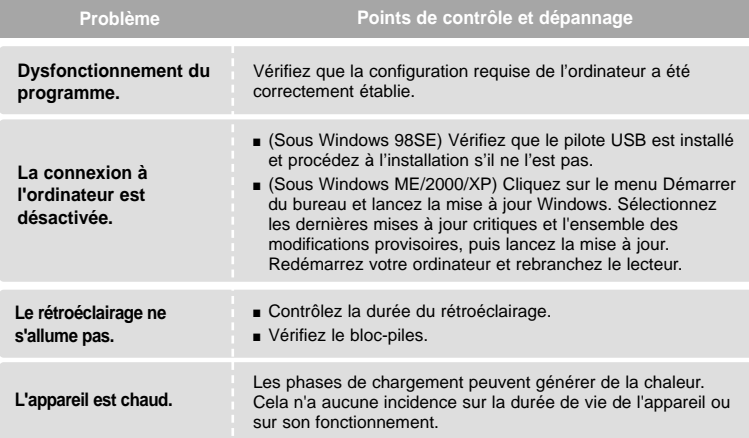

# **Chapitre 6. Annexes**

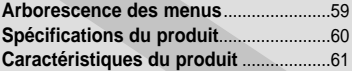

## Arborescence des menus Cette fonction vous permet d'obtenir un

aperçu rapide de la structure des menus.

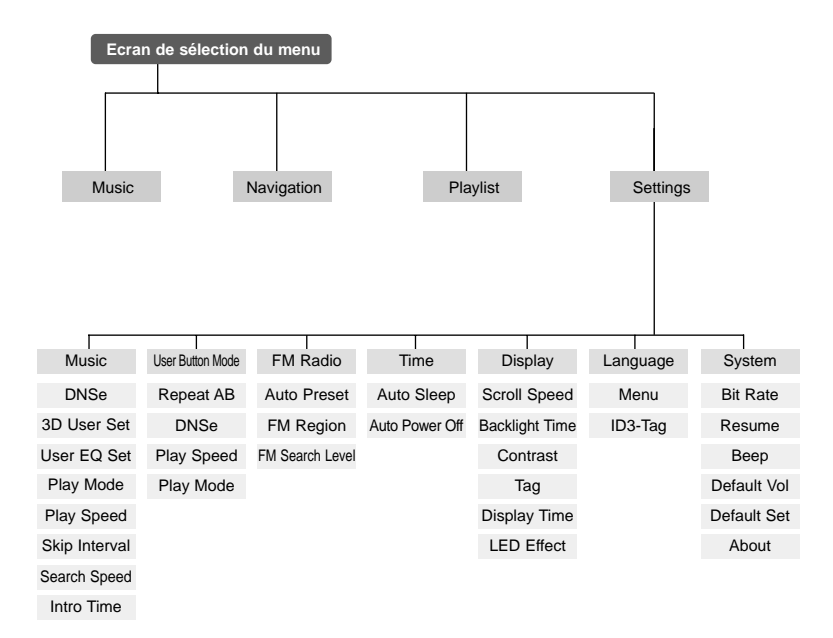

# **Spécifications du produit**

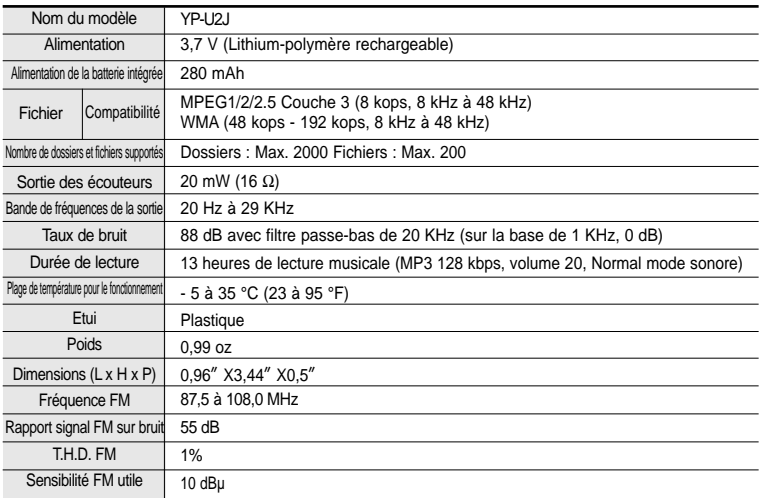

● Le contenu de ce manuel est susceptible d'être modifié en vue d'être amélioré sans avis préalable.

## **Caractéristiques du produit**

L'unité qui se trouve avec ce manuel de l'utilisateur est fournie sous licence sous certains droits de propriété intellectuelle de parties tierces. Cette licence est limitée à une utilisation privée non commerciale par l'utilisateur final pour les contenus sous licence. Aucun droit n'est concédé pour une utilisation commerciale.

Cette licence ne couvre aucun produit autre que celui-ci et ne peut être étendue à un produit ou processus qui n'est pas sous licence selon la norme ISO/IEC 11172-3 ou ISO/IEC 13818-3 utilisé ou vendu avec ce produit.

La licence couvre uniquement l'utilisation de ce produit pour encoder et/ou décoder des fichiers audio selon la norme ISO/IEC 11172-3 ou ISO/IEC 13818-3.

Aucun droit n'est cédé sous cette licence pour des caractéristiques ou des fonctions du produit qui ne sont pas conformes à la norme ISO/IEC 11172-3 ou ISO/IEC 13818-3.

#### **Garantie Limitée Samsung**

#### **Samsung Electronics Canada Inc. (SECA)**

garantit ce produit contre tout défaut de fabrication.

SECA garantit aussi que si cet appareil ne fonctionne pas convenablement durant la période de garantie et qu'il s'agit d'un défaut de fabrication SECA se réservera le droit de réparer ou de remplacer l'appareil défectueux.

Toutes les réparations sous garantie doivent être effectuées par un Centre de service autorisé SECA. Le nom et l'adresse du Centre de service le plus près de chez vous peut être obtenu en composant sans frais le **1-800-726-7864** ou en visitant notre site web au **www.samsung.ca**

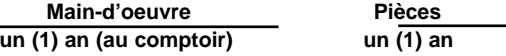

Pour tous les modèles portatifs, le transport de l'appareil sera la responsabilité du client. Le reçu de vente original doit être conservé par le client car cela constitue sa seule preuve d'achat acceptée. Il doit le présenter au Centre de service agréé au moment où il fait la demande d'une réparation sous garantie.

#### **Exclusions**

**SAMSUNG** 

Cette garantie ne couvre pas les dommages causés par un accident, un incendie, une inondation, un cas de force majeure, un mauvais usage ou une tension incorrecte. La garantie ne couvre pas aussi une mauvaise installation, une mauvaise réparation, une réparation non autorisée et tout usage commercial ou dommages survenus durant le transport. Le fini extérieur et intérieur de même que les lampes ne sont pas couverts par cette garantie. Les ajustements par le client qui sont expliqués dans le guide de l'utilisateur ne sont pas couverts en vertu de cette garantie. Cette garantie sera automatiquement annulée pour tout appareil qui aurait un numéro de série manquant ou modifié. Cette garantie est valable seulement sur les appareils achetés et utilisés au Canada.

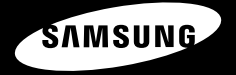

**Si vous avez des suggestions ou des questions concernant les produits Samsung, veuillez contacter le Service Consommateurs Samsung.**

> **Samsung Electronique Canada Inc., Service à la Clientèle 1-800-SAMSUNG (7267864) www.samsung.com/ca**